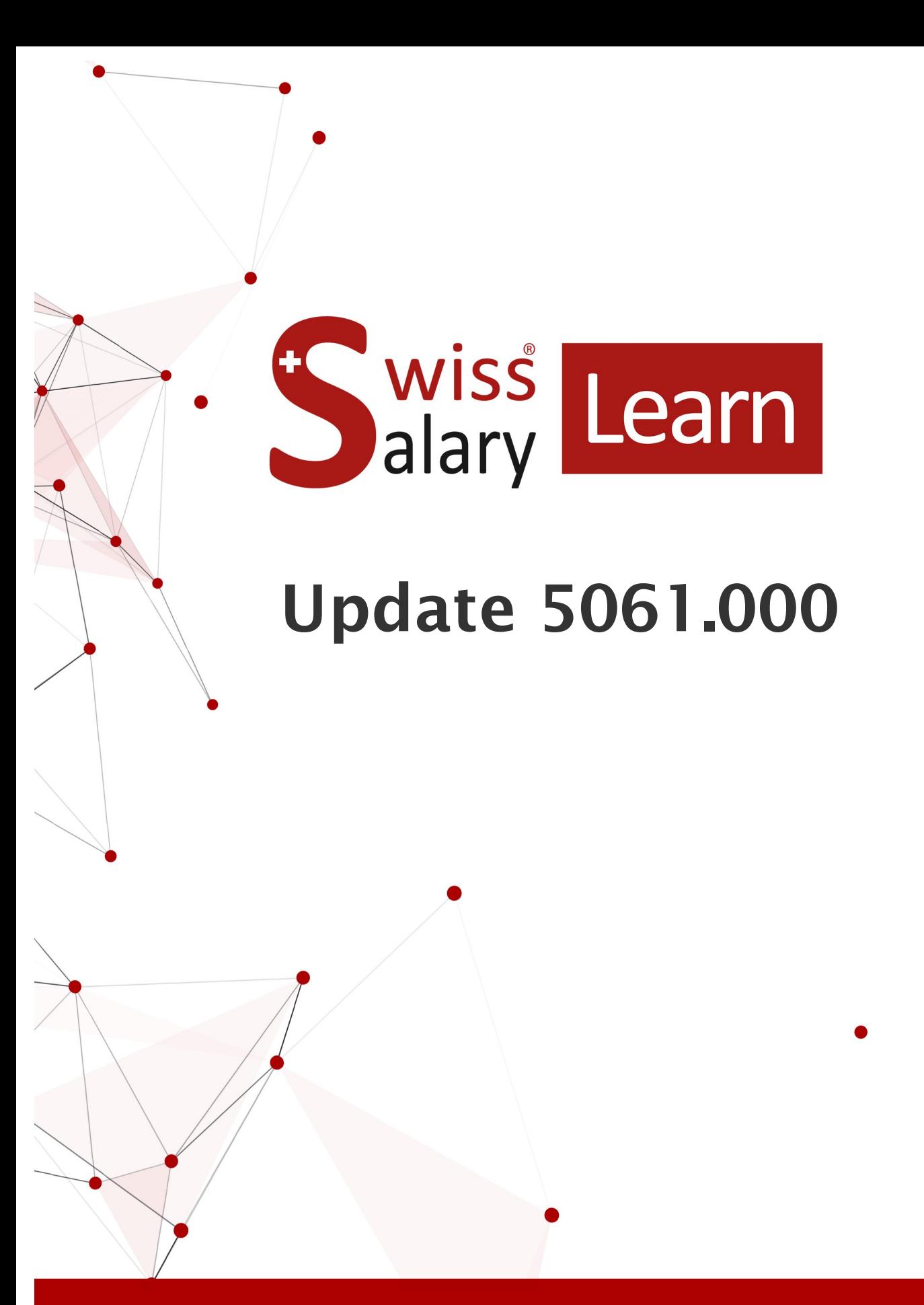

Date: Pour plus d'informations: [docs.swisssalary.ch](https://docs.swisssalary.ch/)17.05.2023

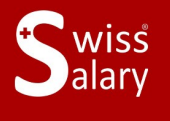

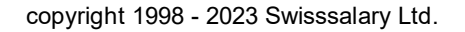

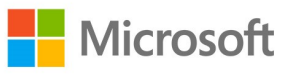

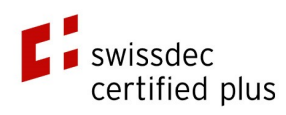

## **Informations légales**

SwissSalary Ltd. se réserve l'application de l'ensemble des droits découlant du présent document.

Aucun élément du présent ouvrage ne peut être reproduit, sous quelque forme ou de quelque manière que ce soit grafiquement, électroniquement ou mécaniquement, ni copié ou enregistré à l'aide d'un système de stockage d'informations et d'interrogation de données - sans l'autorisation écrite de SwissSalary Ltd.

SwissSalary Ltd. conserve intégralement tous ses droits de propriété intellectuelle, en particulier tous les droits de brevet, de conception, d'auteur, de protection des noms et des sociétés, ainsi que les droits concernant son savoir-faire.

Bien que ce document ait été rédigé avec le plus grand soin, SwissSalary Ltd. décline toute responsabilité en cas d'erreur, d'omission ou de dommages résultant de l'utilisation d'informations contenues dans le présent document ou de l'utilisation des programmes et du code source associé. SwissSalary Ltd. ne peut en aucun cas être tenue responsable des pertes de bénéfice, dommages commerciaux ou tout autre dommage provoqué ou supposé être provoqué, directement ou indirectement, par ce document.

#### **copyright 1998 - 2023 Swisssalary Ltd.**

Date de la modification: 17.05.2023

#### **Mentions légales**

SwissSalary AG (SwissSalary Ltd.) Bernstrasse 28 CH-3322 Urtenen-Schönbühl **Schweiz** 

[support@swisssalary.ch](mailto:support@swisssalary.ch) [swisssalary.ch](https://swisssalary.ch/) Tél.: +41 (0)31 950 07 77

#### **Média social**

**[Twitter](https://twitter.com/swisssalary)** [Xing](https://www.xing.com/companies/swisssalaryltd.) **[LinkedIn](https://www.linkedin.com/company/3851531) [Instagram](https://www.instagram.com/swisssalary.ltd/)** [Facebook](https://www.facebook.com/swisssalary.ch) [Youtube](https://www.youtube.com/channel/UCuKQoCXAYg5ImInBh602zFA)

**Certification** [Swissdec](https://www.swissdec.ch/de/zertifizierte-software-hersteller/)

# **Index**

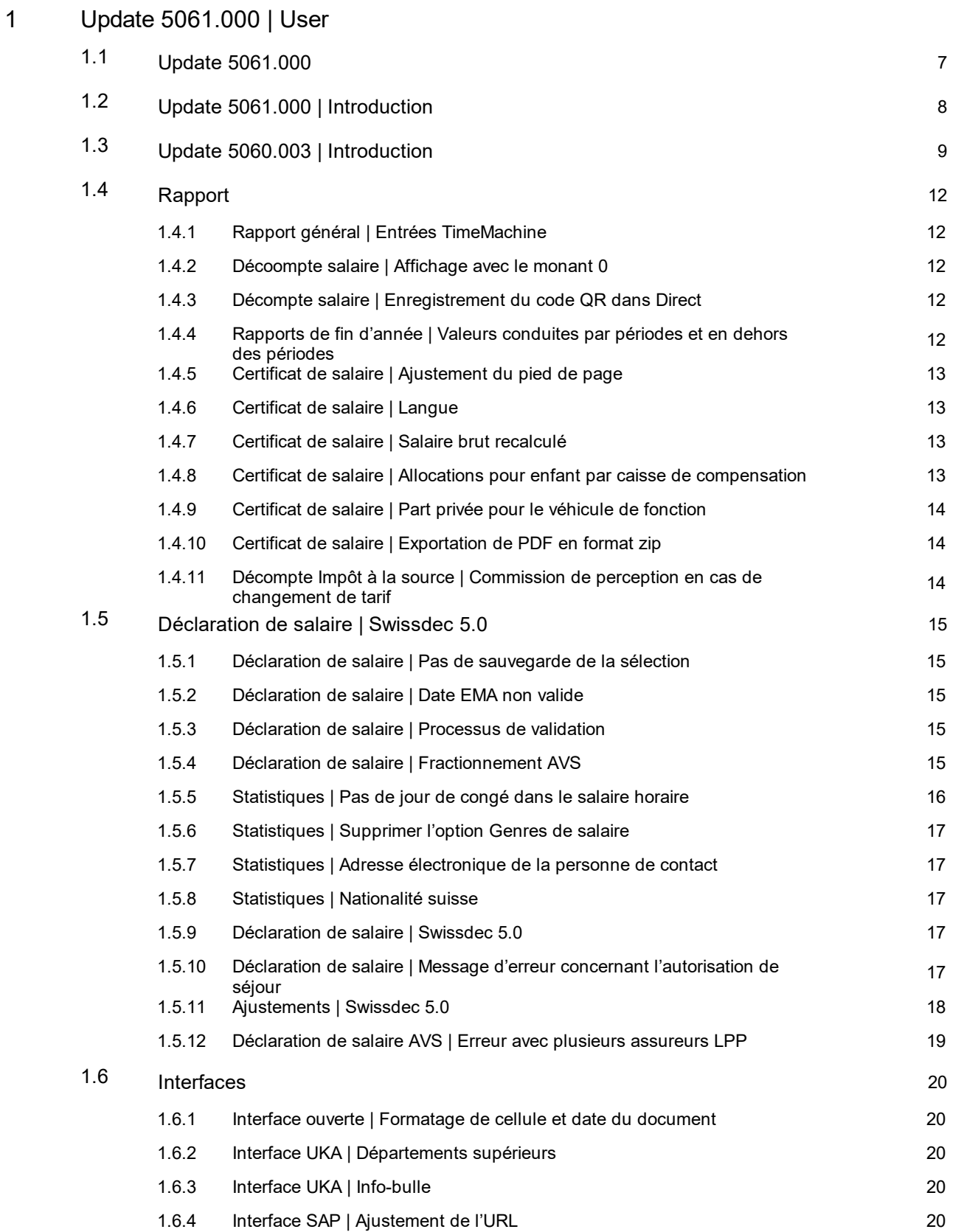

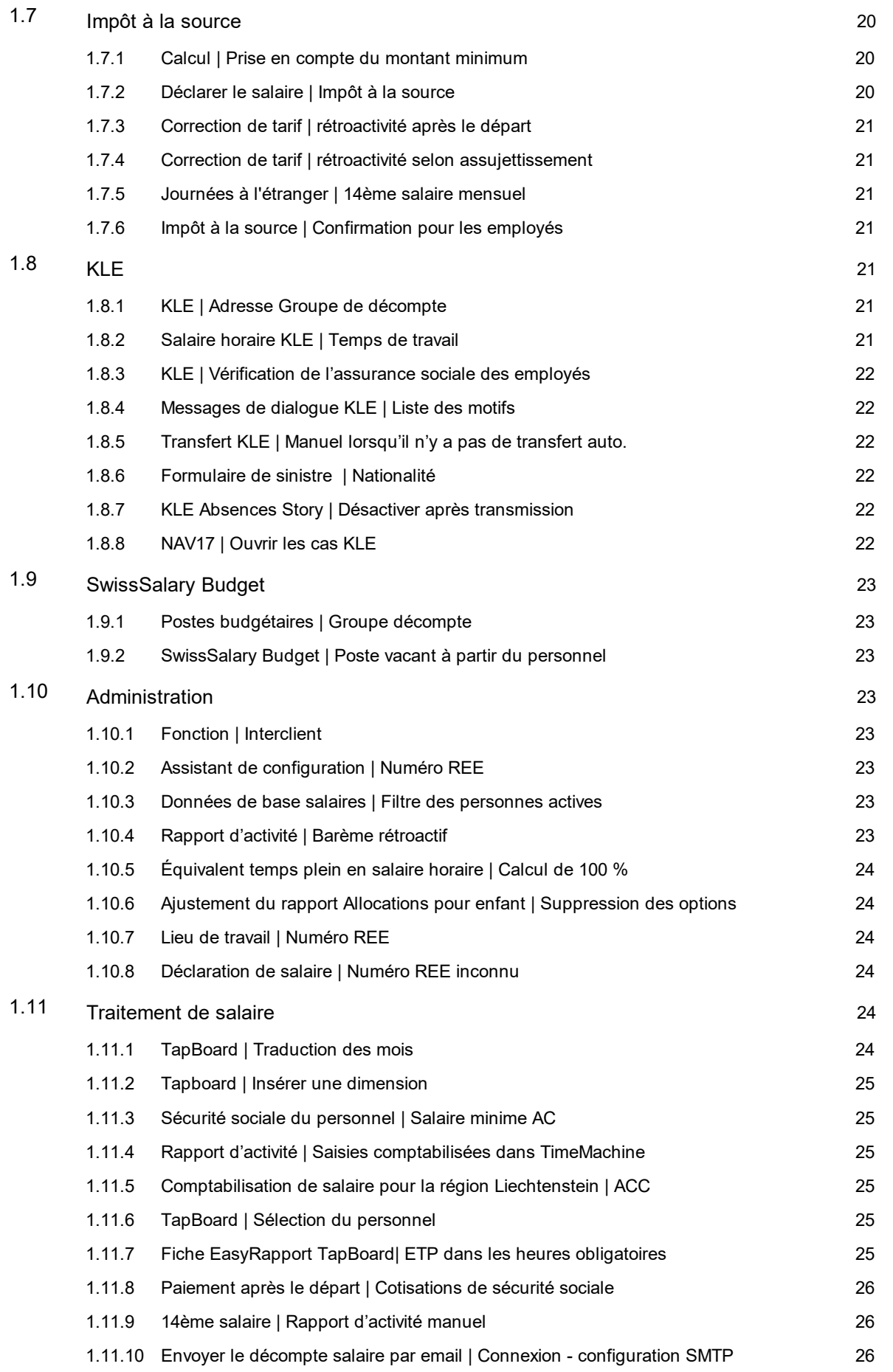

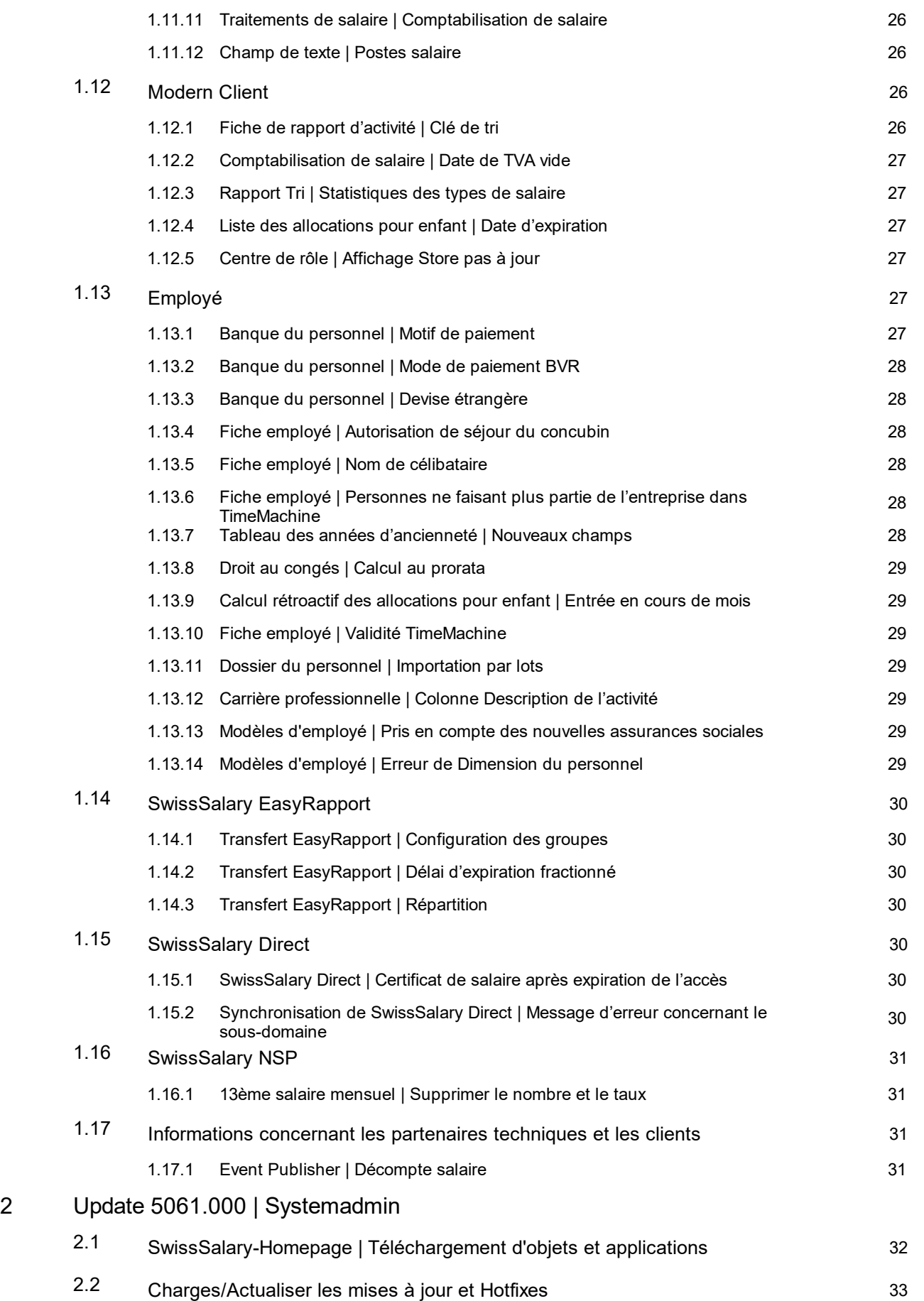

2 Droits d'accès et [autorisations](#page-34-0) <sup>35</sup> .3

## <span id="page-6-0"></span>**1 Update 5061.000 | User**

## **1.1 Update 5061.000**

Chers clients SwissSalary, Chers partenaires SwissSalary,

Avec le présent manuel, nous publions les descriptions correspondant aux tâches qui ont été présentées dans la version 5061.000. Le manuel contient également les tâches issues des Quality Releases 5060.001, 5060.002 et 5060.003.

Veuillez noter que des modifications concernant les tâches existantes peuvent encore survenir jusqu'à la publication de la version 5061.000 et que des tâches supplémentaires peuvent venir les compléter. Nous publierons une mise à jour de ce manuel lorsque les tâches auront été retestées avec succès.

Nous vous informerons de la date de publication définitive de la version 5061.000 via les canaux habituels. Il est prévu de lancer l'édition principale d'ici mai 2023. Parce que des innovations capitales peuvent voir le jour ou que des tâches sont encore ouvertes, cette date peut cependant être replanifiée au dernier moment.

La mise à jour SwissSalary 5061.000 est disponible pour les versions **Business Central** suivantes (onPrem/ Cloud privé) :

- · Dynamics 365 Business Central 22 (version d'avril 2023)
- · Dynamics 365 Business Central 21 (version d'octobre 2022)
- · Dynamics 365 Business Central 20 (version d'avril 2022)
- · Version 14 (C/AL) de Dynamics 365 Business Central Spring' 19
- · Version 13 (C/AL) de Dynamics 365 Business Central Fall' 18

qLa mise à jour SwissSalary 5061.000 est disponible pour les versions **Dynamics NAV** suivantes (onPrem/en nuage privé) :

- · Dynamics NAV 2018
- · Dynamics NAV 2017

La mise à jour SwissSalary 5061.000 est la dernière version principale pour les environnements NAV2017 à BC14. Plus aucune fonctionnalité ne sera ensuite publiée pour ces versions; seuls les ajustements légaux requis seront mis en œuvre.

De nombreux ajustements ont été entrepris pour Swissdec 5.0 dans la mise à jour 5060.000 et les QualityReleases. Si ce n'est pas encore fait, nous vous recommandons d'activer Swissdec 5.0 après avoir installé la version SwissSalary 5061.000.

Profitez des avantages de la version 5061.000 !

L'équipe SwissSalary

## <span id="page-7-0"></span>**1.2 Update 5061.000 | Introduction**

Chers clients SwissSalary, Chers partenaires SwissSalary,

Nous vous présentons le manuel de mise à jour SwissSalary du 11 mai 2023. Il contient également la documentation des QualityReleases 5060.001 à 5060.003. Une fois cette mise à jour installée, vous détiendrez la version la plus complète de SwissSalary. Outre les excitantes nouveautés et améliorations contenues dans SwissSalary, nous avons également développé nos interfaces bidirectionnelles pour nos modules complémentaires existants SwissSalary Direct, SwissSalary EasyRapport, SwissSalary Budget ainsi que pour la toute dernière solution SwissSalary Insights.

Nous avons envoyé un aperçu des modifications les plus importantes via notre bulletin d'informations. Vous pouvez le consulter à tout moment sur notre site Web swisssalary.ch, dans Magazine.

#### **REMARQUES IMPORTANTES**

#### q**Conditions prérequises**

Avant de lancer le processus de mise à jour, veuillez vous assurer que la version 5058.000 de SwissSalary ou une version supérieure est installée. Il n'est plus absolument nécessaire que toutes les versions soient enregistrées dans l'ordre chronologique.

Si des modifications propres à votre entreprise ont été effectués dans vos objets par défaut SwissSalary par votre partenaire Dynamics 365, contactez-le impérativement avant d'installer les objets.

Veillez à toujours travailler avec la version la plus récente. Nous prenons en charge la version la plus récente de SwissSalary, ainsi que la précédente.

#### q**Mise à jour complète comprenant tous les objets disponibles**

Les mises à jour principales sont publiées aux alentours d'avril/mai, puis en octobre/novembre, conformément au cycle de publication de Business Central de Microsoft Dynamics 365. Client doit être redémarré après chaque mise à jour, afin que le processus d'actualisation de mise à jour puisse être exécuté. La version la plus récente est affichée sous 'Organisation'.

#### q**SwissSalary 365 |Business Central de Microsoft Dynamics 365 |SaaS-Cloud de Microsoft**

L'application SwissSalary 365 reste intégrée à la version la plus récente de Business Central de Microsoft Dynamics 365, ainsi qu'à la toute dernière version de SwissSalary. L'actualisation de l'application s'effectue en quelques clics, directement à travers le centre d'administration (voir notre tutoriel). Depuis l'édition 5057.000, le tutoriel est également disponible dans le centre de rôles, dans Vidéos de produit.

#### q**SwissSalary onPrem | Business Central de Dynamics 365 (AL)**

La mise à jour 5061.000 de SwissSalary est disponible pour les versions **Business Centra**l suivantes (onPrem/Cloud privé) :

o **nouvelle** version 22 (AL) de Business Central de Dynamics 365 2023 Wave 1

o version 21 (AL) de Business Central de Dynamics 365 2022 Wave 2

o version 20 (AL) de Business Central de Dynamics 365 2022 Wave 1

**Plus aucune mise à jour SwissSalary ne sera publiée** pour la version 20 (AL) de 'Business Central de Dynamics 365 2022 Wave 1' à partir de la mise à jour 5062.000 (octobre/novembre 2023). Veuillez actualiser votre solution en passant au moins à la version 21 (AL) de Business Central 2022 Wave 2 pour pouvoir continuer à profiter des mises à jour.

En mode SaaS (Cloud public de Microsoft), nous prenons toujours en charge la version la plus récente, et publierons donc la mise à jour SwissSalary 5061.000 uniquement pour BC 22. Notez que les bacs à sable disponibles doivent également être migrés pour pouvoir installer la version 5061.000.

#### q**SwissSalary onPrem | Business Central de Dynamics 365 (C/AL)**

La mise à jour 5061.000 de SwissSalary est disponible pour les versions **Business Central** suivantes :

o version 14 (C/AL) de Business Central de Dynamics 365 Spring' 19

o version 13 (C/AL) de Business Central de Dynamics 365 Fall' 18

À partir de la mise à jour 5062.000 (octobre / novembre 2023), **plus aucune mise à jour SwissSalary ne sera publiée** pour ces versions. Des corrections de bogue et les ajustements légaux continueront cependant à être mis en œuvre.

#### q**SwissSalary onPrem | Dynamics NAV**

La mise à jour SwissSalary 5061.000 est disponible pour les versions **Dynamics NAV** suivantes (onPrem/Cloud privé) :

- o Dynamics NAV 2018
- o Dynamics NAV 2017

À partir de la mise à jour 5062.000 (octobre / novembre 2023), **plus aucune mise à jour SwissSalary ne sera publiée** pour ces versions. Des corrections de bogue et les ajustements légaux continueront cependant à être mis en œuvre.

#### q**Tarifs de l'impôt à la source, base de données des NPA et des banques, rôles d'autorisation par défaut de SwissSalary**

Assurez-vous de maintenir ces données à jour. SwissSalary publie régulièrement les nouveaux tarifs et les données de base dans SwissSalary Store. Vous pouvez actualiser ces données d'un clic, via Organisation. Vous pouvez maintenant aussi actualiser les tarifs de l'IS par canton.

Nous vous souhaitons un agréable travail avec la toute dernière version de SwissSalary et vous remercions pour vos précieuses propositions d'amélioration grâce auxquelles nous avons réussi à perfectionner nos solutions.

L'équipe SwissSalary

## <span id="page-8-0"></span>**1.3 Update 5060.003 | Introduction**

Chers clients SwissSalary, Chers partenaires SwissSalary,

Nous sommes heureux de vous présenter le manuel de la QualityRelease 5060.003 de SwissSalary du 13 février 2023. Une fois installée, vous détiendrez la version la plus récente de SwissSalary.

Vous trouverez un aperçu général des modifications majeures dans notre bulletin d'information ou sur notre site Internet swisssalary.ch, dans Magazine.

#### **REMARQUES IMPORTANTES**

#### q**Condition de base pré-requise**

Avant de démarrer le processus de mise à jour, veuillez vous assurer que la version SwissSalary 5060.000 ou une version ultérieure est installée.

Si des modifications spécifiques à l'entreprise ont été effectuées dans vos objets par défaut SwissSalary par votre partenaire Dynamics 365, vous devez impérativement contacter votre partenaire Dynamics 365 avant d'installer les objets. Assurez-vous de toujours travailler avec la version la plus récente. Nous prenons en charge la version la plus récente de SwissSalary, ainsi que la précédente.

#### q**Mise à jour complète comprenant tous les objets disponibles**

Les mises à jour principales sont publiées aux alentours d'avril/mai, puis en octobre/novembre, conformément au cycle de publication de Business Central de Microsoft Dynamics 365. Client devra être redémarré après chaque mise à jour afin que le processus d'actualisation de la mise à jour puisse être exécuté. La version la plus récente est affichée sous 'Organisation'.

#### **SwissSalary 365 |Business Central de Microsoft Dynamics 365 |SaaS Cloud Microsoft**

L'application SwissSalary 365 reste intégrée à la dernière version de Business Central de Microsoft Dynamics 365 ainsi qu'à la toute dernière version de SwissSalary. L'actualisation de l'application s'effectue en quelques clics, directement via le centre d'administration (voir notre [tutoriel\)](https://www.youtube.com/watch?v=Le5o_pxsh6w&t=14s). Depuis la publication 5057.000, le tutoriel est également disponible dans le centre de rôles, dans Vidéos de produit.

#### q**SwissSalary onPrem | Business Central de Dynamics 365**

La QualityRelease 5060.002 de SwissSalary est disponible pour les versions **Business Central** suivantes (onPrem/ Cloud privé) :

o **nouveau** Dynamics 365 Business Central 2022 Wave 2 - Version 21 (AL)

- o Dynamics 365 Business Central 2022 Wave 1 Version 20 (AL)
- o Dynamics 365 Business Central 2021 Wave 2 Version 19 (AL)

o Dynamics 365 Business Central Spring' 19 - Version 14 (C/AL)

o Dynamics 365 Business Central Fall' 18 - Version 13 (C/AL)

Pour la version 'Dynamics 365 Business Central 2021 Wave 2 - Version 19 (AL)', aucune mise à jour SwissSalary ne sera publiée à partir de la mise à jour 5061.000 (avril/mai 2023). Veuillez mettre à jour votre solution au moins à Business Central 2022 Wave 1 - Version 20 (AL) pour bénéficier des mises à jour.

Dans SaaS ( Public Cloud de Microsoft), nous soutenons toujours la version la plus récente, c'est pourquoi nous ne publions la SwissSalary QualityRelease 5060.003 que pour BC 21. Veuillez noter que les Sandboxes existantes doivent également être migrées pour que 5060.003 puisse être installé.

#### q**SwissSalary onPrem | Dynamics NAV**

La QualityRelease 5060.002 de SwissSalary est disponible pour les versions **Dynamics NAV** suivantes (onPrem/en nuage privé) :

- o Dynamics NAV 2018
- o Dynamics NAV 2017

#### q**Clients SwissSalary CONSTRUCTION**

Les clients qui utilisent la solution SwissSalary CONSTRUCTION reçoivent cette mise à jour exclusivement pour la version 14 (C/AL) de 'Dynamics 365 Business Central Spring'. La mise à jour 5060.000 de SwissSalary et les QualityReleases qui y ont trait constituent la dernière mise à jour pour la version BC14. Les informations relatives aux étapes requises ont été envoyées par e-mail à nos clients via la solution SwissSalary Construction.

#### □Tarifs de retenue à la source, base de données des NPA et des banques, rôles d'autorisation par défaut **de SwissSalary**

Assurez-vous de maintenir ces données à jour. SwissSalary publie régulièrement les derniers tarifs et données fixes dans SwissSalary Store. Vous pouvez actualiser ces données d'un clic via Organisation. Vous pouvez maintenant aussi actualiser les tarifs de RS par canton.

#### q**Centre de rôles**

Centre de rôles SwissSalary | RTC Clients à partir de Dynamics NAV 2017 jusqu'à la version 14 (C/AL) de Business Central Spring' 19.

SwissSalary offre un centre de rôles clair et intuitif depuis l'introduction de RTC Clients.

Nous vous souhaitons un travail agréable avec la toute nouvelle version SwissSalary et vous remercions de nous avoir soumis vos précieuses suggestions d'amélioration, grâce auxquelles nous avons réussi à perfectionner notre produit!

L'équipe SwissSalary

## <span id="page-11-0"></span>**1.4 Rapport**

## **1.4.1 Rapport général | Entrées TimeMachine**

Task #11515 |5061.000

Afin d'obtenir une vue d'ensemble des entrées TimeMachine pour tous les champs et tous les utilisateurs, deux nouvelles pages ont été ajoutées:

- · SwissSalary TimeMachine
- · SwissSalary TimeMachine Entries

Vous trouverez ces pages via la fonction de recherche, les traitements de salaires (ouverts, non comptabilisés, comptabilisés) ainsi que via la fiche employé.

La page "SwissSalary TimeMachine" contient un aperçu de toutes les lignes TimeMachine non encore comptabilisées. Les filtres de tranche de décompte sont pris en compte.

La page "SwissSalary TimeMachine Entries" contient maintenant tous les postes TimeMachine comptabilisés. Les filtres d'arrondissement de décompte sont également actifs ici. Sont également affichées les entrées qui sont actuellement en cours de comptabilisation, c'est-à-dire qui appartiennent à un cycle de salaire ouvert/non comptabilisé. La plus grande différence avec la page "SwissSalary TimeMachine" est qu'un "type" est affiché pour chaque champ; il s'agit soit de l'"ancienne", soit de la "nouvelle" valeur. Les autres fonctions sont les mêmes que dans la page "SwissSalary TimeMachine".

## <span id="page-11-1"></span>**1.4.2 Décoompte salaire | Affichage avec le monant 0**

Task #11825 |5060.001

Depuis la mise à jour 5060.000, les genres de salaire étaient également affichées sur la fiche de salaire lorsqu'elles étaient traitées et que la valeur était 0. Pour les genres de salaire avec taux, un % était affiché sur la fiche de salaire si le nombre était 0. Ceci a été corrigé.

#### <span id="page-11-2"></span>**1.4.3 Décompte salaire | Enregistrement du code QR dans Direct**

Task #11927 |5061.000

La page de renvoi qui s'ouvre lorsque le code QR figurant sur le décompte salaire est lu pour l'enregistrement de SwissSalary Direct est désormais la page d'enregistrement du sous-domaine SwissSalary Direct correspondante.

#### <span id="page-11-3"></span>**1.4.4 Rapports de fin d'année | Valeurs conduites par périodes et en dehors des périodes**

Task #11920 |5061.000

Dans les cas suivants, les rapports de fin d'année engendraient des valeurs erronées. En outre, les totaux des salaires conduits par périodes et hors des périodes n'étaient pas correctement listés, ni correctement répartis.

- · Collaborateur(trice) quittant l'entreprise au cours de l'année de déclaration
- · Versement de régularisation effectué au cours de l'année suivante
- · Collaborateur(trice) réembauché(e) au cours de l'année suivante

Nous avons rectifié les rapports suivants :

· attestation de salaire AVS

- · salaires non soumis à l'AVS
- · décompte CAF
- · décompte LAA
- · décompte LAAC
- · décompte IJM
- · décompte LPP

## <span id="page-12-0"></span>**1.4.5 Certificat de salaire | Ajustement du pied de page**

#### Task #11932 |5060.003

Le pied de page du certificat de salaire a été remanié pour y intégrer les informations les plus récentes et les données relatives au formulaire ont été mises à jour.

## <span id="page-12-1"></span>**1.4.6 Certificat de salaire | Langue**

#### Task #11956 |5060.003

On a constaté que dans certains cas, le certificat de salaire n'était pas rédigé dans la langue adéquate. Pour résoudre ce problème, la règle suivante s'applique désormais:

- · Le code de langue déterminant est celui attribué au collaborateur sur la fiche employé. Nous recommandons fortement de toujours renseigner le code de langue sur la fiche employé (DES pour l'allemand, FRS pour le français, ITS pour l'italien, ENU pour l'anglais)
- · Si un code de langue est attribué sur la localité de travail, il détermine la langue du certificat de salaire et donne la priorité au code de langue de la fiche du personnel.
- · Si le code de langue sur la fiche du personnel pour la localité de travail est vide, c'est la langue utilisateur du client qui sera utilisée.
- · Si un code de langue autre que DES, FRS, ITS ou ENU est sélectionné, c'est la langue utilisateur du client qui est utilisée.

Remarques:

- · Essentiellement les textes édités automatiquement dans la section 15 (Remarques) sont concernés par cette tâche.
- · Les libellés du certificat de salaire sont généralement édités dans les langues administratives (ex. : section 1 = Lohn, Salaire, Solario).
- · Si dans une section, le texte d'un genre de salaire est pris en compte sur le certificat de salaire, la traduction du genre de salaire correspondant est éditée. Si la traduction du genre de salaire n'est pas disponible pour le code de langue du collaborateur, c'est le texte du genre de salaire qui est édité.

## <span id="page-12-2"></span>**1.4.7 Certificat de salaire | Salaire brut recalculé**

#### Task #11830 |5060.001

Lors de la génération du certificat de salaire, l'activation de "Recalculer le salaire brut" engendrait des valeurs erronées ou manquantes dans le paragraphe 1 du certificat de salaire. Cette erreur a été corrigée.

## <span id="page-12-3"></span>**1.4.8 Certificat de salaire | Allocations pour enfant par caisse de compensation**

Task #11881 |5060.002

Lorsque les allocations pour enfant sont versées directement à l'ayant-droit par la caisse de compensation, l'information doit apparaître sur le certificat de salaire. La pratique visant à verser les allocations familiales directement au salarié par la caisse de compensation est particulièrement courante dans les cantons romands, et le canton de GE applique en plus un "Cas particulier".

Jusqu'à présent, deux conditions préalables devaient être remplies pour que le texte "Allocations pour enfant non incluses sur le certificat de salaire, versées par la caisse de compensation" soit imprimé sur le certificat de salaire. Il fallait que le genre de salaire "Allocations pour enfant par la caisse de compensation" soit comptabilisé au moins une fois dans l'année civile adéquate et qu'il soit activé sur la banque de données du personnel, onglet certificat salaire "Alloc. fam. versées par caisse compensation".

Désormais, le texte s'affiche aussi sur le certificat de salaire (section 15) si l'option "Alloc. fam. versées par caisse compensation" est cochée sur la banque de données du personnel. Le traitement du genre de salaire n'est plus une condition pré-requise.

Veuillez noter que les allocations non prises en compte dans le traitement de salaire de la personne assujettie à l'impôt à la source ne peuvent être incluses ni dans la détermination du taux, ni dans le salaire soumis à l'impôt à la source.

Les directives Swissdec contiennent un tableau présentant les trois variantes possibles et la prise en compte respective des allocations familiales pour l'impôt à la source et pour le certificat de salaire. Vous trouverez cidessous le lien vers les directives Swissdec 5.0, édition du 01.12.2022. Le tableau est présenté au chapitre 9.6.9, à la page 232: 9.6.9 [Allocations](https://www.swissdec.ch/fileadmin//user_upload/_ERP-Hersteller/RL_V_5.0_20221201/Directives_pour_le_traitement_des_donnees_salariales_20200331_20221201.pdf) familiales dans le calcul de l'IS (cas particulier GE)

## <span id="page-13-0"></span>**1.4.9 Certificat de salaire | Part privée pour le véhicule de fonction**

Task #11872 |5061.000

Avec la certification Swissdec 5.0, le bloc de texte était déjà configuré de manière à ce qu'aucune valeur ne soit plus affichée en pourcentage. En raison de la récente parution des lignes directrices, on a procédé à un ajustement supplémentaire: « Part privée payée par l'employé ».

## <span id="page-13-1"></span>**1.4.10 Certificat de salaire | Exportation de PDF en format zip**

Task #11961 |5061.000

Lors de la création du certificat de salaire à partir des traitements de salaire, la fonction Recalculer le salaire brut n'était pas prise en compte de la même manière que lorsque le certificat de salaire était créé depuis la liste du personnel ou la fiche du personnel. Cela a été corrigé.

#### <span id="page-13-2"></span>**1.4.11 Décompte Impôt à la source | Commission de perception en cas de changement de tarif**

Task #10757 |5060.001

Dans les cantons appliquant la méthode de calcul annuel, la commission de perception pour les personnes concernées par un changement de tarif n'était pas correctement prise en compte sur le décompte d'imposition à la source. Ce problème a été résolu.

## <span id="page-14-0"></span>**1.5 Déclaration de salaire | Swissdec 5.0**

### **1.5.1 Déclaration de salaire | Pas de sauvegarde de la sélection**

Task #11987 |5061.000

Lors de la déclaration de salaire, des saisies étaient enregistrées dans les champs pour les notifications de remplacement, les cas de test, le recoupement préalable entre LPP et EMA. Celles-ci ne seront plus sauvegardées et aucune valeur n'est enregistrée lorsque le salaire est consulté.

Les informations concernant la personne déclarante sont toujours présentées depuis le groupe décompte qui vient en premier par ordre alphabétique. Il faut également noter que les éventuelles restrictions d'utilisateur sont prises en compte.

### <span id="page-14-1"></span>**1.5.2 Déclaration de salaire | Date EMA non valide**

Task #11973 |5061.000

Les personnes enregistrées sans date de naissance ou date d'arrivée dans l'entreprise ne sont pas prises en considération pour la déclaration EMA à l'AVS. On évite ainsi de générer un message d'erreur à cause d'une date non valide.

### <span id="page-14-2"></span>**1.5.3 Déclaration de salaire | Processus de validation**

Task #11897 |5061.000

Avec la norme de transmission Swissdec 5.0, le processus de validation des décomptes salaire est facultatif quand les informations sont complètes. Afin de pouvoir ajouter directement des personnes pour lesquelles le décompte salaire n'a pas été effectué via SwissSalary au domaine de déclaration de salaire annuelle LAA, la déclaration de salaire peut maintenant être marquée comme incomplète sur le contrat. Le processus de validation est ainsi accessible dans le portail de l'assurance et des personnes peuvent y être ajoutées. Dans le tableau Contrat d'assurance, l'autorisation ELM automatique n'est, par défaut, pas activée. Sans activation automatique de l'autorisation ELM, la déclaration est transmise comme incomplète afin de déclencher le processus de validation de la part de la compagnie d'assurance.

## <span id="page-14-3"></span>**1.5.4 Déclaration de salaire | Fractionnement AVS**

Task #11919 |5061.000

Avec Swissdec 5.0, en cas de salaire négatif lors de la déclaration de salaire annuelle à l'AVS, une répartition est prévue. Quand on a un salaire négatif pour l'année de déclaration, à travers le traitement interannuel des indemnités journalières par exemple, l'AVS doit pouvoir identifier quel salaire AVS doit être pris en compte pour l'année en cours et sur quelles années précédentes la valeur négative est répartie. La répartition sur les années précédentes s'effectue par le traitement avec date de document. En cas de traitement des indemnités journalières sur plusieurs années, la date de l'année concernée doit être saisie comme date de document.

La répartition sur les années précédentes n'a lieu que si l'on est en présence d'un salaire négatif dans l'année de référence. Si l'employé(e) a déjà quitté l'entreprise au cours de l'année précédente, aucun fractionnement n'est réalisé et la valeur négative est déclarée comme non relative à la période.

## <span id="page-15-0"></span>**1.5.5 Statistiques | Pas de jour de congé dans le salaire horaire**

#### Task #11915 |5060.003

Avec la version 5.0 de Swissdec, nous avons apporté, en collaboration avec l'OFS, une modification ayant trait au rapport de statistiques. Le rapport destiné à l'OFS contient des informations concernant les jours de congé (LeaveEntitlement) ou les indemnités de congé (Vacation). Ces deux informations ne doivent cependant en aucun cas être reportées avec une valeur supérieure à 0.00. Afin de pouvoir exporter ces informations, le droit aux absences et le contrat de travail qui ont été attribués au collaborateur sont édités. Le droit aux absences est configuré de manière très variable chez nos clients. Les clients du secteur de construction par exemple, gèrent les congés des salariés payés à l'heure en partie en jours/heures et en partie en pourcentage pour les indemnités de congé. Nous avons instauré la règle suivante afin de n'exporter dans ces cas-là qu'une seule information pour le rapport de statistiques.

#### Salaire mensuel

- · L'une de ces options est sélectionnée dans l'onglet "Statistiques", sur la banque de données du personnel: contrat à durée indéterminée avec salaire mensuel, contrat à durée indéterminée avec salaire mensuel et temps de travail annuel, contrat à durée déterminée avec salaire mensuel, contrat d'apprentissage, contrat de stage
	- o Si des jours et des pourcentages sont configurés dans le Droit aux absences, des jours sont toujours exportés (priorité aux jours).
	- o Si uniquement des jours sont configurés dans le Droit aux absences, des jours sont exportés.
	- o Si uniquement des pourcentages sont configurés dans le Droit aux absences, des indemnités de congé sont toujours exportées. Ce cas de figure se présente rarement.
	- o Si ni des jours ni des pourcentages ne sont configurés dans le Droit aux absences, 0.00 est exporté pour les congés en jours et indemnités de congé.
	- o Si aucun Droit aux absences n'est attribué au collaborateur, 0.00 est exporté pour les congés en jours et indemnités de congé.

#### Salaire horaire

- · L'une de ces options est sélectionnée dans l'onglet "Statistiques", sur la banque de données du personnel : contrat à durée indéterminée avec salaire horaire, contrat à durée déterminée avec salaire horaire
	- o Si des jours et des pourcentages sont configurés dans le Droit aux absences, des indemnités de congé sont toujours exportées (priorité aux indemnités de congé).
	- o Si uniquement des jours sont configurés dans le Droit aux absences, des jours sont exportés. Ce cas de figure se présente rarement.
	- o Si uniquement des pourcentages sont configurés dans le Droit aux absences, des indemnités de congé sont toujours exportées.
	- o Si ni des jours ni des pourcentages ne sont configurés dans le Droit aux absences, 0.00 est exporté pour les congés en jours et indemnités de congé.
	- o Si aucun Droit aux absences n'est attribué au collaborateur, 0.00 est exporté pour les congés en jours et indemnités de congé.

Sans restriction de période (not time contraint)

- · L'une de ces options est sélectionnée dans l'onglet "Statistiques", sur la banque de données du personnel: contrat à durée indéterminée (provision - forfait - salaire à la tâche etc.), contrat à durée déterminée (provision - forfait - salaire à la tâche etc.), conseil d'administration
	- o Si des jours et des pourcentages sont configurés dans le Droit aux absences, des indemnités de congé sont toujours exportées (priorité aux indemnités de congé).
	- o Si uniquement des jours sont configurés dans le Droit aux absences, des jours sont exportés.
	- o Si uniquement des pourcentages sont configurés dans le Droit aux absences, des indemnités de congé sont toujours exportées.
- o Si ni des jours ni des pourcentages ne sont configurés dans le Droit aux absences, 0.00 est exporté pour les congés en jours et indemnités de congé.
- o Si aucun Droit aux absences n'est attribué au collaborateur, 0.00 est exporté pour les congés en jours et indemnités de congé.

### <span id="page-16-0"></span>**1.5.6 Statistiques | Supprimer l'option Genres de salaire**

Task #11770 |5060.003

L'option "Z - LPP pour le rachat" ne doit plus être utilisée pour attribuer les genres de salaire pour les statistiques ESS lors de la transmission des données salariales avec Swissdec 5.0. Si cette option est sélectionnée, un message d'erreur s'affichera désormais.

### <span id="page-16-1"></span>**1.5.7 Statistiques | Adresse électronique de la personne de contact**

Task #11952 |5060.003

Les 3 champs suivants doivent maintenant impérativement être renseignés lors du processus de déclaration de salaire:

- Gestionnaire
- Adresse email
- Téléphone

#### <span id="page-16-2"></span>**1.5.8 Statistiques | Nationalité suisse**

Task #11916 |5061.000

Quand la nationalité CH et une autorisation de séjour sont toutes deux saisies sur la fiche du personnel, un message d'avertissement apparaît désormais pour informer que cette combinaison est impossible. Il s'agit donc d'une note informative et non d'un message d'erreur.

#### <span id="page-16-3"></span>**1.5.9 Déclaration de salaire | Swissdec 5.0**

5060.001

En activant Swissdec 5.0 dans les Données de base salaires après la mise à jour 5060.000, un message d'erreur était généré lors de la déclaration de salaire et la transmission échouait. Nous avons réussi à délivrer le certificat manquant avec la QualityRelease 5060.001. Une fois cette QualityReleases installée, la transmission peut être activée dans les Données de base salaires selon les normes salariales de Swissdec 5.0 et la déclaration de salaire peut alors être réalisée.

### <span id="page-16-4"></span>**1.5.10 Déclaration de salaire | Message d'erreur concernant l'autorisation de séjour**

Task #11889 |5061.000

Lorsqu'on enregistre quelqu'un avec une nationalité étrangère, SwissSalary présente maintenant une remarque indiquant que sur la fiche du personnel, le champ Autorisation de séjour doit également être renseigné. Si ce champ n'est pas renseigné, le message informatif correspondant apparaît pour le décompte salaire. Dans un tel cas, le décompte salaire pourra cependant tout de même être exécuté. Si un décompte

salaire doit être exécuté et que l'autorisation de séjour n'a pas encore été saisie, le message d'erreur correspondant s'affiche maintenant pour notifier que les informations manquantes sur la fiche du personnel ainsi que sur la liste des traitements de salaire doivent être complétées.

La vérification de l'autorisation de séjour n'est effectuée que si la région de comptabilisation salariale « Suisse » est enregistrée dans le groupe décompte.

## <span id="page-17-0"></span>**1.5.11 Ajustements | Swissdec 5.0**

Task #11855 |5060.002

Nous avons livré ELM Management de Swissdec V5 dans la version 5060.000. Suite aux premiers retours de clients, des ajustements supplémentaires ont été apportés. Ils sont énumérés ci-dessous:

- · La déclaration CAF peut désormais être déclenchée même quand iln'existe qu'un seul accord CAF pour tous les cantons enregistrés.
- · La déclaration CAF exportait des données différentes selon que dans les Données de base salaires, dans le champ "Détail des allocations familiales", 'Par enfant' ou 'Par défaut' était enregistré. Les données sont désormais filtrées par canton spécifique et transmises de manière identique, que ce soit 'Par enfant' ou 'Par défaut'.
- · Quand deux traitements de salaire principaux/deux calculs de traitement de salaire (sans ajout) étaient effectués pour un salarié et qu'une date de départ était saisie dans la liste des traitements de salaire, le champ "WithdrawalDate" s'inscrivait en double dans XML. Dans un tel cas de figure, on s'assure maintenant d'exporter la date de départ une seule fois.
- · Quand le champ "Communication à tous" était enregistré sur la page "Déclarer le salaire", une erreur de validation de schéma se produisait. Ce problème est résolu et des communications peuvent maintenant être transmises aux cantons.
- · Lors de la transmission de l'impôt à la source, le message d'erreur "La famille monoparentale ne doit pas être vide" s'affichait lorsque l'option 'oui' du champ Concubinage était sélectionnée, mais qu'aucun tarif de famille monoparentale (H, P ou U) n'était attribué. Il faut donc vérifier, lors de la déclaration ELM, si l'un de ces tarifs de RS a été traité avant d'exporter les informations relatives aux familles monoparentales. L'enregistrement du concubinage s'effectuera ainsi indépendamment du tarif de IS.
- · Lorsque le code de pays ou le canton associé à l'adresse alternative du/de la partenaire n'était pas enregistré(e), une erreur de validation XML survenait. Une vérification est maintenant effectuée pour savoir si ces champs sont renseignés et le numéro de personnel relatif aux informations requises est indiqué dans le message d'erreur.
- · Le champ Fonction ne pouvait être modifié dans la liste des traitements de salaire. Le problème a été résolu et il est maintenant possible de modifier ce champ directement dans la liste des traitements de salaire.
- · Lors de la déclaration de l'impôt à la source, le récapitulatif s'affiche toujours avec, en guise de réponse, "Remarques sur la déclaration de salaire", bien que ces informations ne soient plus envoyées comme réponse depuis Swissdec V5. À l'avenir, cette section ne s'affichera plus.
- · Quand la validation XML rencontre un problème du côté de Swissdec, le système cherche malgré tout à lire la réponse. Mais comme aucune réponse ne peut être lue, le message d'erreur: "L'exception suivante est survenue lors du traitement des données XML: 'Root element is missing' apparaissait dans la ligne 0 et la position 0". Cela a été corrigé et une vérification est désormais effectuée pour savoir si une réponse à afficher est disponible. L'affichage de l'erreur a été amélioré et le message "Une erreur est survenue. Souhaitez-vous afficher le journal des erreurs?" apparaît.
- · Dans certains cas, lors de la transmission d'un salaire AVS négatif, les valeurs de fractionnement ne concordaient pas avec le salaire AVS déclaré, ce qui générait un message d'erreur. Le fractionnement AVS automatique a été rectifié. Par conséquent, le champ sur la fiche employé "Date de déclaration du salaire minimum AVS" prévaut désormais, que le fractionnement soit exécuté ou non. Si une date est saisie dans ce champ, seule cette date sera exportée dans ELM XML. Le fractionnement doit être effectué manuellement et

la répartition du salaire négatif doit être approuvée par la caisse de compensation AVS. Le rapport 'Attestation de salaire AVS' a également été remanié de manière à ce que la logique appliquée aux déclarations ELM soit également prise en compte pour ce rapport.

- · Quand un règlement était attribué sur la fiche employé, dans le champ "Règlement pour le véhicule de fonction", il n'était plus possible de générer le certificat de salaire avec Swissdec V5. À partir de la version Swissdec V5, ce champ n'existe plus dans le schéma. C'est pourquoi nous avons totalement supprimé le code responsable de l'exportation ELM. La remarque connexe n'est plus imprimée sur le certificat de salaire à partir de la version Swissdec V5.
- · Au moment de déclarer le salaire, toute occupation supplémentaire et son taux d'occupation correspondant doivent être transmis. Si le taux d'occupation des autres revenus est inconnu, la conversion est réalisée sur la base d'un taux d'occupation de 100 % avec 0. Le champ d'exportation a été ajusté en conséquence, pour que l'exportation soit conforme aux directives Swissdec et ne s'effectue que lorsqu'une valeur > à 0 est traitée.
- · Lors de la déclaration de salaire, une erreur survenait avec les corrections rétroactives de canton car la date de validité ne pouvait être lue correctement. Le calcul était réalisé correctement, mais la date de validité ne pouvait être exportée pour la déclaration de salaire. La validité issue de Time Machine est maintenant intégrée à ce changement comme pour le reste des modifications dans le fichier XML.

## <span id="page-18-0"></span>**1.5.12 Déclaration de salaire AVS | Erreur avec plusieurs assureurs LPP**

#### Task #11911 |5061.000

L'assureur LPP est exporté lors de la déclaration du salaire annuel à l'AVS. Avec Swissdec 5.0, un message d'erreur apparaissait quand plusieurs contrats étaient enregistrés dans le domaine LPP. Cette situation a été rectifiée et l'assureur principal peut désormais être sélectionné dans le domaine LPP. Ce champ indique quel contrat est émis sur l'attestation de salaire AVS et exporté via ELM lors de la déclaration des salaires.

## <span id="page-19-0"></span>**1.6 Interfaces**

#### **1.6.1 Interface ouverte | Formatage de cellule et date du document**

Task #11838 |5060.001

Lorsqu'un formatage de cellule était défini lors d'une configuration d'interface ouverte (ex. JJ.MM.AAAA pour la date de document), un message d'erreur était généré lors du transfert de données dans le journal Rapport d'activité. Ce problème a été résolu.

#### <span id="page-19-1"></span>**1.6.2 Interface UKA | Départements supérieurs**

Task #11885 |5061.000

Une structure départementale avec des départements supérieurs peut être enregistrée dans SwissSalary. Le département supérieur est exporté au niveau de l'interface organisationnelle UKA.

#### <span id="page-19-2"></span>**1.6.3 Interface UKA | Info-bulle**

Task #11978 |5061.000

L'interface de salaire UKA 8.9 permet d'inscrire des données concernant plusieurs clients. L'info-bulle capturée pour cette fonction a été ajustée.

#### <span id="page-19-3"></span>**1.6.4 Interface SAP | Ajustement de l'URL**

Task #12028 |5061.000

L'URL peut désormais être indiquée directement comme ID client SAP dans la configuration de l'interface SAP. Pour les clients qui travaillent encore avec "l'ancienne" URL, le numéro à 6 chiffres peut être utilisé (ex.: 341496) et sera réecrit comme suit : 341496 ---> https://my341496.sapbydesign.com La nouvelle URL ressemble à ceci : https://my430823.businessbydesign.cloud.sap

## <span id="page-19-4"></span>**1.7 Impôt à la source**

#### **1.7.1 Calcul | Prise en compte du montant minimum**

Task # 15061.000

Quand des valeurs en pourcentage ainsi que des montants minimaux étaient inclus dans les tableaux tarifaires, c'est le pourcentage qui était extrait. C'était également le cas quand le montant minimum était supérieur à la valeur calculée. Ceci a éte corrigé.

#### <span id="page-19-5"></span>**1.7.2 Déclarer le salaire | Impôt à la source**

Task #11921 |5060.003

En cas d'exemption de l'assujettissement à l'Impôt à la source, un message d'erreur était généré lorsque celle-ci était traitée rétroactivement via TimeMachine. Cette erreur a été corrigée.

## <span id="page-20-0"></span>**1.7.3 Correction de tarif | rétroactivité après le départ**

Task #11085 |5060.001

Le calcul servant à rectifier les tarifs qui sont traités à l'aide de TimeMachine après un départ a été rectifié. Dans les cantons qui appliquent le calcul mensuel, il est possible de corriger un tarif via TimeMachine pour les collaborateurs qui quittent l'entreprise. Dans les cantons qui appliquent le calcul annuel, c'est aussi possible à condition que les collaborateurs n'aient pas quitté ou débuté dans l'entreprise en cours de mois et dans l'année en cours. Ce thème sera développé dans une mise à jour future.

## <span id="page-20-1"></span>**1.7.4 Correction de tarif | rétroactivité selon assujettissement**

Task #11664 |5060.001

Le calcul servant à rectifier les tarifs qui sont traités à l'aide de TimeMachine après qu'un assujettissement à l'impôt à la source ait pris fin a été corrigé.

#### <span id="page-20-2"></span>**1.7.5 Journées à l'étranger | 14ème salaire mensuel**

Task #11479 |5060.001

Avec le traitement des jours passés à l'étranger, le salaire soumis à l'impôt à la source peut être réduit. Le calcul de la part du 14ème salaire qui s'imbrique dans le salaire soumis à l'impôt à la source a été ajusté. Le calcul est désormais identique à celui du 13ème salaire.

#### <span id="page-20-3"></span>**1.7.6 Impôt à la source | Confirmation pour les employés**

Task #10157 |5061.000

Avec la certification Swissdec 5.0, il est prévu une confirmation pour les employés via la déduction d'impôt à la source effectuée. Cette confirmation a été mise en œuvre et peut être générée depuis les déclarations de salaire ou les décomptes annuels.

## <span id="page-20-4"></span>**1.8 KLE**

#### **1.8.1 KLE | Adresse Groupe de décompte**

Task #11938 |5060.003

Lors de la création de la fiche KLE assurance Case, l'adresse prise en compte est celle du Groupe de décompte. Si aucune adresse propre n'est saisie pour le Groupe décompte, c'est l'adresse issue des données de l'entreprise qui est prise en compte.

#### <span id="page-20-5"></span>**1.8.2 Salaire horaire KLE | Temps de travail**

Task #11630 |5061.000

Lorsqu'on saisit une nouvelle occurence KLE, le champ TEMPS DE TRAVAIL dans l'onglet général de la déclaration KLE reprend la valeur enregistrée sur la fiche employé, dans l'onglet STATISTIQUES. Par défaut, la valeur est définie sur RÉGULIER. Un employé rémunéré à l'heure effectuant un temps de travail irrégulier doit être enregistré sur IRRÉGULIER. Toutefois, si ses heures de travail hebdomadaires sont fixées contractuellement, la valeur doit rester sur RÉGULIER. Cette valeur dans le champ Temps de travail de la déclaration KLE influe sur le calcul de l'indemnité journalière.

#### <span id="page-21-0"></span>**1.8.3 KLE | Vérification de l'assurance sociale des employés**

Task #11917 |5061.000

Lorsqu'une nouvelle déclaration d'ANP est effectuée, SwissSalary vérifie si le collaborateur, au moment de l'accident, était bien assuré contre les ANP. La notification 'La personne était uniquement assurée contre les AP à la date de l'accident.' apparaît donc le cas échéant.

### <span id="page-21-1"></span>**1.8.4 Messages de dialogue KLE | Liste des motifs**

Task #11983 |5061.000

L'assureur envoie un message de dialogue afin de recueillir le motif d'une absence comprise entre la date du sinistre et le dernier jour ouvré. Ce message de dialogue a été optimisé dans la liste des motifs. Tous les motifs de la liste de sélection sont définis sur Non par défaut à l'ouverture. L'utilisateur doit donc impérativement cocher Oui pour sélectionner le motif adéquat ou sélectionner un texte libre sur la ligne du bas.

### <span id="page-21-2"></span>**1.8.5 Transfert KLE | Manuel lorsqu'il n'y a pas de transfert auto.**

Task #11879 |5061.000

La nouvelle fonction 'Transmettre les occurences ouvertes' permet de transmettre en une seule fois TOUS les signalements d'occurence.

#### <span id="page-21-3"></span>**1.8.6 Formulaire de sinistre | Nationalité**

Task #11958 |5061.000

La nationalité du collaborateur accidenté s'affiche maintenant correctement dans le formulaire de sinistre KLE. Le code de pays était auparavant toujours affiché de façon erronée.

#### <span id="page-21-4"></span>**1.8.7 KLE Absences Story | Désactiver après transmission**

Task #11918 |5061.000

Un nouveau champ a été créé. Il sert à reconnaître si l'absence a déjà été transmise. Le champ est masqué par défaut. Les utilisateurs peuvent éditer le champ manuellement. Si des heures d'absence ont déjà été envoyées, seule une entrée plus récente sera transmise lors de la prochaine synchronisation.

#### <span id="page-21-5"></span>**1.8.8 NAV17 | Ouvrir les cas KLE**

Task #11892 |5060.002

Les clients qui travaillent avec NAV17 n'arrivaient pas à consulter les cas KLE avec la version 5060.000. Cette erreur a été corrigée.

## <span id="page-22-0"></span>**1.9 SwissSalary Budget**

## **1.9.1 Postes budgétaires | Groupe décompte**

Task #11963 |5061.000

Dans le budget, les groupes décompte sont désormais correctement inscrits dans les postes budgétaires.

### <span id="page-22-1"></span>**1.9.2 SwissSalary Budget | Poste vacant à partir du personnel**

Task #11974 |5061.000

Dans SwissSalary Budget, un poste vacant peut être créé à partir du numéro d'employé. Jusqu'ici, la fonction "Créer à partir du personnel" était définie sur la fiche des postes vacants. Cette fonction se trouve maintenant sur la fiche des vacances.

## <span id="page-22-2"></span>**1.10 Administration**

#### **1.10.1 Fonction |Interclient**

Task #11995 |5061.000

Les fonctions sont désormais exécutées par client et non plus par base de données. Si une utilisation interclient est souhaitée, vous pouvez utiliser la synchronisation déjà disponible via les groupes de clients. Les fonctions y sont maintenant intégrées.

Vous accéderez également aux fonctions via la recherche -> 'Fonctions SwissSalary'

#### <span id="page-22-3"></span>**1.10.2 Assistant de configuration |Numéro REE**

Task #11966 |5061.000

Un assistant de configuration peut être utilisé pour créer un nouveau client. La saisie du numéro REE s'effectue maintenant avec le préfixe, conformément à Swissdec 5.0.

#### <span id="page-22-4"></span>**1.10.3 Données de base salaires | Filtre des personnes actives**

Task #11904 |5061.000

Dans les données de base salaires, il existe un nouveau champ de configuration « Afficher tous les collaborateurs dans les recherches ». Lorsque ce champ est activé, toutes les saisies sont affichées sur les pages détaillées et les pages de recherche se référant à la liste du personnel: il n'y a pas que les collaborateurs actifs qui sont filtrés.

#### <span id="page-22-5"></span>**1.10.4 Rapport d'activité | Barème rétroactif**

Task #11914 |5061.000

Lorsqu'un rapport d'activité est réalisé pour un type de salaire avec un barème salarial, la valeur actuellement valable est extraite de la fiche du personnel. Si l'on ajoute une date de document située dans le passé, une vérification du barème salarial est effectuée. Le taux correct sera alors utilisé pour la date de document.

## <span id="page-23-0"></span>**1.10.5 Équivalent temps plein en salaire horaire | Calcul de 100 %**

Task #11888 |5061.000

Dans les données de base salaires, il est possible de sélectionner, dans le champ « Calcul des équivalents temps plein en salaire horaire (au prorata) », la façon dont le calcul des équivalents temps plein doit être effectué pour les personnes rémunérées à l'heure qui arrivent ou quittent l'entreprise en cours de mois. En sélectionnant une option dans ce champ, les équivalents temps plein des personnes rémunérées à l'heure sont calculés sur la base des heures prestées effectives par rapport aux parts mensuelles.

Si on a par exemple 176.00 parts mensuelles et que 200.00 heures ont été prestées, plus de 100.00 heures étaient jusqu'à présent enregistrées dans le champ des équivalents temps plein du collaborateur, et donc également dans la liste des traitements de salaire. Les ETP sont maintenant calculés pour un maximum de 100.00.

## <span id="page-23-1"></span>**1.10.6 Ajustement du rapport Allocations pour enfant | Suppression des options**

Task #11886 |5061.000

Trois fonctionnalités concernant l'année 2020 ont été étendues pour le rapport « Ajuster les allocations pour enfant ».

Le rapport peut être consulté via l'organisation.

## <span id="page-23-2"></span>**1.10.7 Lieu de travail | Numéro REE**

Task #11937 |5061.000

Le numéro REE est inscrit dans le tableau des Lieus de travail. Dans les versions BusinessCentral, une info-bulle s'affiche désormais, expliquant ce qu'est le numéro REE et où il peut être obtenu.

#### <span id="page-23-3"></span>**1.10.8 Déclaration de salaire | Numéro REE inconnu**

Task #11930 |5061.000

Sous la configuration Swissdec 4.0, lorsque le numéro REE n'était pas connu ou si aucun numéro REE n'était attribué au client, il pouvait être enregistré comme suit: "00000000".

Sous la configuration Swissdec 5.0, il est maintenant à nouveau possible de saisir "A00000000" à la place du numéro REE.

## <span id="page-23-4"></span>**1.11 Traitement de salaire**

## **1.11.1 TapBoard |Traduction des mois**

Task #11832 |5061.000

Lors du choix de la langue French (Switzerland), les mois n'étaient pas correctement traduits dans TapBoard. Cette erreur a été corrigée.

### <span id="page-24-0"></span>**1.11.2 Tapboard |Insérer une dimension**

Task #11851 |5061.000

Affichage nettoyé dans Tapboard.

L'affichage total 0 a été supprimé de la ligne de titre. En insérant une ligne de dimension, la ligne active sautait sur la ligne insérée la plus basse.

#### <span id="page-24-1"></span>**1.11.3 Sécurité sociale du personnel | Salaire minime AC**

Task #11826 |5060.001

Dans le personnel 'Sécurité sociales de personnel', la sélection 'Faible revenu accessoire' est disponible pour l'AVS et l'AC. Pour les personnes avec l'attribution 'salaire faible revenu accessoire', une déduction de l'AC a été effectuée par erreur. Ceci même si la franchise de CHF 2'300.00 n'a pas été dépassée dans l'année en cours. Cette situation a été corrigée.

#### <span id="page-24-2"></span>**1.11.4 Rapport d'activité | Saisies comptabilisées dans TimeMachine**

Task #10972 |5061.000

Les lignes saisies dans le journal sont maintenant contrôlées pour voir si des changements de pourcentage d'activité ont eu lieu en cours de mois. Si c'est le cas, ces changements sont correctement pris en compte dans les corrections concernant les mois précédents.

## <span id="page-24-3"></span>**1.11.5 Comptabilisation de salaire pour la région Liechtenstein |ACC**

Task #11891 |5060.002

Un ajustement a été réalisé dans la version 5060.000 afin que la charge éventuelle de la contribution AC suppl. soit intégrée aux paiements de soldes à verser aux salariés ayant quitté l'entreprise au cours de 2022. Lorsque la région de comptabilisation de salaire Liechtenstein est sélectionnée sur le groupe décompte, ce calcul ne doit cependant jamais être effectué puisque le Liechtenstein n'avait déjà plus recours aux AC suppl. en 2022.

Ce problème a été résolu avec la QualityRelease 5060.002, de manière à ce qu'aucun calcul AC suppl. ne soit réalisé pour la région de comptabilisation salariale Liechtenstein.

## <span id="page-24-4"></span>**1.11.6 TapBoard |Sélection du personnel**

Task #11829 |5061.000

Lors de l'appel de la liste du personnel dans le TapBoard, tous les collaborateurs (actifs et partis) étaient affichés. Cette situation a été adaptée et un filtre est désormais automatiquement activé lors de l'ouverture de la liste de sélection afin que seuls les collaborateurs actifs soient affichés.

#### <span id="page-24-5"></span>**1.11.7 Fiche EasyRapport TapBoard| ETP dans les heures obligatoires**

Task #11853 |5060.002

Les heures obligatoires sont calculées et affichées à l'aide de l'ETP des collaborateurs.

## <span id="page-25-0"></span>**1.11.8 Paiement après le départ | Cotisations de sécurité sociale**

Task #11858 |5061.000

Pour les soldes d'ajustement interannuels à verser aux collaborateurs qui ont quitté l'entreprise, la déduction concernant les assurances sociales est prise en compte à l'aide des postes salaire. Auparavant, c'est la valeur actuellement enregistrée dans les données salariales de base qui était retenue.

### <span id="page-25-1"></span>**1.11.9 14ème salaire | Rapport d'activité manuel**

Task #11985 |5061.000

Lorsque l'apurement de solde automatique est activé, les 13ème et 14ème salaire sont calculés et versés le mois du départ. Des montants divergents pour les 13ème et 14ème salaire peuvent être saisis dans le Rapport d'activité. Le montant calculé est ainsi remplacé. Auparavant, cette méthode était utilisée uniquement pour le 13ème salaire, mais pas pour le 14ème salaire. Les 13ème et 14ème salaire sont maintenant traités de façon identique.

### <span id="page-25-2"></span>**1.11.10 Envoyer le décompte salaire par email | Connexion - configuration SMTP**

Task #11893 |5060.002

Avec la version 5060.000, la connexion au serveur SMTP échouait. Cette erreur a été corrigée.

#### <span id="page-25-3"></span>**1.11.11 Traitements de salaire | Comptabilisation de salaire**

Task #11894 |5061.000

Quand un traitement de salaire est comptabilisé à partir des traitements de salaire, les mêmes messages de notifications et d'avertissement apparaissent maintenant lors de la création d'un fichier de paiement ou des transferts définitifs de postes dans la comptabilité financière que lors de la comptabilisation via le centre de rôles.

#### <span id="page-25-4"></span>**1.11.12 Champ de texte | Postes salaire**

Task #11793 |5061.000

Le champ de texte des postes salaire a été étendu de 50 à 100 caractères.

## <span id="page-25-5"></span>**1.12 Modern Client**

#### **1.12.1 Fiche de rapport d'activité | Clé de tri**

Task #11839 |5061.000

Il est maintenant possible d'utiliser une clé de tri pour traiter la fiche des rapports d'activité dans Modern Clients.

## <span id="page-26-0"></span>**1.12.2 Comptabilisation de salaire | Date de TVA vide**

Task #11964 |5061.000

Ceci concerne exclusivement la version 21 de Business Central et les versions plus récentes! Depuis l'édition d'automne (BC 21), il existe dans la version par défaut de Business Central un nouveau champ, Date de TVA, dans la comptabilité financière. Lors de la comptabilisation de salaire avec SwissSalary, cette date de TVA n'était pas renseignée automatiquement et n'était donc pas visible dans la COFI, puisque le champ restait vide.

La date de TVA est maintenant renseignée dans le journal de saisie de la COFI (en cas de comptabilisation manuelle) ou directement sur les comptes de COFI (en cas de comptabilisation automatique).

## <span id="page-26-1"></span>**1.12.3 Rapport Tri | Statistiques des types de salaire**

Task #11787 |5061.000

Il est désormais possible, dans les statistiques des types de salaire, dans l'aperçu des types de salaire ou dans les nouvelles versions de Business Central, de trier selon la banque de données du personnel. Cela permet, par exemple, de trier par numéro de personnel ou par terme de recherche (nom).

#### <span id="page-26-2"></span>**1.12.4 Liste des allocations pour enfant | Date d'expiration**

Task #11819 |5060.002

Concerne exclusivement la solution en mode SaaS Cloud:

Lorsque la liste des allocations pour enfant est générée et que l'option "Sortie vers Excel" est sélectionée, les dates d'expiration des allocations ultérieures à 2029 sont indiquées avec 19xx au lieu de 20xx. En générant le rapport en prévisualisation / PDF, les données sont correctement présentées. Cela a été corrigé et les dates d'expirations s'affichent désormais aussi correctement lors de la sortie vers Excel.

## <span id="page-26-3"></span>**1.12.5 Centre de rôle | Affichage Store pas à jour**

Task #11033 |5061.000

Ne concerne que la solution SaaS Cloud:

Si une mise à jour du store a le statut "non actuel", l'utilisateur verra apparaître le message suivant dans le centre de rôles:

"Au moins un domaine SwissSalary Store n'est pas à jour. Cliquez ici pour ouvrir l'organisation".

## <span id="page-26-4"></span>**1.13 Employé**

## **1.13.1 Banque du personnel | Motif de paiement**

Task #11823 |5061.000

Auparavant, 30 caractères maximum pouvaient être saisis pour le motif de paiement 1 et 2 lors de l'enregistrement des coordonnées bancaires dans la banque du personnel. Ces champs ont été étendus et il est maintenant possible de saisir jusqu'à 50 caractères.

### <span id="page-27-0"></span>**1.13.2 Banque du personnel | Mode de paiement BVR**

Task #11655 |5061.000

Lorsqu'on souhaite saisir une nouvelle banque avec le mode de paiement BVR, le message suivant apparaît: "le mode de paiement BVR a été défini et remplacé par la facture QR. Veuillez choisir un autre mode de paiement."

#### <span id="page-27-1"></span>**1.13.3 Banque du personnel | Devise étrangère**

Task #12012 |5061.000

Il est maintenant possible d'enregistrer le type de devise étrangère; "Fixe" ou "Dynamique", auprès de la banque du personnel, pour le cas où des versements seraient effectués dans une devise étrangère. La valeur "Fixe" est calculée à partir du cours de change fixe enregistré sur la banque du personnel. Pour la valeur "Dynamique", le cours de change est tiré et calculé à partir du tableau des devises.

#### <span id="page-27-2"></span>**1.13.4 Fiche employé | Autorisation de séjour du concubin**

Task #11813 |5061.000

Dans les « Informations sur le concubin », le champ Autorisation de séjour peut maintenant être ajouté et renseigné. Le champ peut également s'afficher sous forme de colonne dans la liste du personnel et le traitement du champ est enregistré dans le rapport Historique. Ce n'est pas un champ obligatoire, il n'est pas relié à d'autres champs et n'est pas non plus pris en compte dans le décompte salaire.

#### <span id="page-27-3"></span>**1.13.5 Fiche employé | Nom de célibataire**

Task #11807 |5061.000

Sur la fiche employé, le champ « nom de célibataire » peut maintenant être ajouté et renseigné. Dans la version sur site de SwissSalary, le champ peut être affiché exclusivement dans l'onglet Privé. Dans la version en nuage, le champ peut être ajouté à chaque onglet. Le champ peut en outre être affiché sous forme de colonne dans la liste de l'employé.

#### <span id="page-27-4"></span>**1.13.6 Fiche employé | Personnes ne faisant plus partie de l'entreprise dans TimeMachine**

Task #11815 |5061.000

Quand on ouvre TimeMachine pour les collaborateurs ayant quitté leur entreprise, le message « Le collaborateur XY ne fait plus partie de l'entreprise. Saisir quand même? » apparaît par défaut. En cliquant sur Non, SwissSalary se bloquait ou arrêtait de fonctionner. Cette erreur a été corrigée.

#### <span id="page-27-5"></span>**1.13.7 Tableau des années d'ancienneté | Nouveaux champs**

Task #11900 |5061.000

En consultant le tableau « Années d'ancienneté », les nom et prénom peuvent maintenant être affichés sous forme de colonne.

### <span id="page-28-0"></span>**1.13.8 Droit au congés | Calcul au prorata**

Task #12000 |5061.000

Le calcul du droit au congé et par extenxion d'un congé réduit en cas d'entrée ou de sortie en cours d'année, est effectué automatiquement. À partir de la version 5061.000, si le droit au congé est lié à deux conditions (telles que l'âge et le nombre d'années d'ancienneté), ces deux critères sont pris en compte.

#### <span id="page-28-1"></span>**1.13.9 Calcul rétroactif des allocations pour enfant | Entrée en cours de mois**

Task #12007 |5061.000

Les entrées en fonction ayant lieu en cours de mois peuvent maintenant être prises en compte pour déterminer rétroactivement une allocation pour enfant.

### <span id="page-28-2"></span>**1.13.10 Fiche employé | Validité TimeMachine**

Task #11869 |5061.000

Les saisies dans TimeMachine ne pouvaient jusqu'à présent être acceptées sans date « valable à partir du ». Cela engendrait des messages d'erreur lors du décompte salaire. Ce problème a été résolu.

#### <span id="page-28-3"></span>**1.13.11 Dossier du personnel | Importation par lots**

Task #11303 |5061.000

Une Importation par lots peut être effectuée dans le Dossier du personnel afin d'importer plusieurs documents en même temps. Quand un fichier .zip est transféré, ces documents sont extraits et importés dans le dossier du personnel importé concerné.

#### <span id="page-28-4"></span>**1.13.12 Carrière professionnelle | Colonne Description de l'activité**

Task #11820 |5061.000

Dans le tableau Carrière professionnelle, sous Ressources humaines, la colonne Description de l'activité a été ajoutée. Une description détaillée de l'activité (code) peut ainsi être ajoutée.

#### <span id="page-28-5"></span>**1.13.13 Modèles d'employé | Pris en compte des nouvelles assurances sociales**

Task #12069 |5061.000

Il est possible d'utiliser des modèles de personnel dans SwissSalary. Les configurations de domaine dans les assurances sociales n'avaient pas été mises à jour pour les modèles d'employé disponibles. C'est désormais chose faite et les ajouts aux données salariales de base sont pris en considération pour les modèles d'employé.

#### <span id="page-28-6"></span>**1.13.14 Modèles d'employé | Erreur de Dimension du personnel**

Task #11733 |5061.000

Un message d'erreur survenait à l'utilisation des modèles de personnel avec des dimensions de personnel actives quand de nouveaux domaines d'assurance sociale étaient enregistrés. Ce problème a été résolu.

## <span id="page-29-0"></span>**1.14 SwissSalary EasyRapport**

### **1.14.1 Transfert EasyRapport | Configuration des groupes**

Task #11390 |5061.000

Le transfert EasyRapport peut désormais aussi être exécuté dans SwissSalary depuis le groupe EasyRapport. La configuration EasyRapport a été enrichie du bouton 'Transfert (recueillir les données)'. Cette fonction permet uniquement de transférer les données de SwissSalary EasyRapport vers SwissSalary, mais pas de SwissSalary vers SwissSalary EasyRapport.

## <span id="page-29-1"></span>**1.14.2 Transfert EasyRapport | Délai d'expiration fractionné**

Task #11768 |5060.002

Le transfert EasyRapport est fractionné, afin que le délai de 5 minutes ne puisse être atteint. Cela générait une erreur de délai d'expiration.

## <span id="page-29-2"></span>**1.14.3 Transfert EasyRapport | Répartition**

Task #11768 |5061.000

Un nouveau champ a été ajouté dans la configuration d'EasyRapport (type de synchronisation). On peut ainsi choisir de transmettre en intégralité ou de manière séquentielle.

En sélectionnant Intégralement, on transmet tout d'un coup comme c'était le cas auparavant (destiné aux clients pour les dimensions < 20000)

En sélectionnant Séquentiellement, les dimensions sont d'abord envoyées, et ensuite les autres données utiles (clients pour les dimensions >= 20000).

## <span id="page-29-3"></span>**1.15 SwissSalary Direct**

## **1.15.1 SwissSalary Direct | Certificat de salaire après expiration de l'accès**

Task #11374 |5061.000

Pour les collaborateurs ayant déjà quitté l'entreprise et qui étaient enregistrés dans SwissSalary Direct et pour lesquels la période d'accès avait expiré après leur départ, le certificat de salaire n'était pas généré au format PDF lors du traitement dans SwissSalary.

Cette erreur a été corrigée.

#### <span id="page-29-4"></span>**1.15.2 Synchronisation de SwissSalary Direct | Message d'erreur concernant le sous-domaine**

Task #11929 |5061.000

Désormais, le message d'erreur est pertinent lorsqu'un sous-domaine ou un utilisateur-administrateur non conforme à la spécification est enregistré lors de la configuration de SwissSalary Direct. Il signale que les trois champs du sous-domaine, d'utilisateur et du mot de passe doivent être vérifiés.

## <span id="page-30-0"></span>**1.16 SwissSalary NSP**

#### **1.16.1 13ème salaire mensuel | Supprimer le nombre et le taux**

Task #11833 |5061.000

S'applique uniquement au NSP:

Le réglage de l'affichage du chiffre et du taux du 13ème salaire sur le décompte salaire n'a pas pu être désactivé. Ce problème a été corrigé. Lors de l'établissement du décompte salaire, le réglage du droit aux absences est pris en compte.

## <span id="page-30-1"></span>**1.17 Informations concernant les partenaires techniques et les clients**

#### **1.17.1 Event Publisher | Décompte salaire**

Task #11880 |5060.003

Nous avons créé un Event Publisher pour le décompte salaire. Il est ainsi possible d'implémenter des champs supplémentaires sur le décompte salaire à l'aide de PTE spécifiques au client pour répondre au souhait du client.

## <span id="page-31-0"></span>**2 Update 5061.000 | Systemadmin**

## **2.1 SwissSalary-Homepage | Téléchargement d'objets et applications**

#### **Je travaille dans le Cloud SaaS de Microsoft Dynamics 365 Business Central (en ligne). Dois-je aussi télécharger et installer les objets sur le site ?**

Non.

Sur notre site Web, vous trouverez uniquement les objets et applications pour les versions installées (sur site). Vous pouvez actualiser vos applications directement à l'intérieur de la solution SaaS [actualiser](https://www.youtube.com/watch?v=Le5o_pxsh6w).

Nous vérifions les adaptations spécifiques aux clients (ce qu'on appelle les PTE : extensions spécifiques au client) en permanence et avant chaque mise à jour. Elles devraient donc être disponibles comme d'habitude sans aucune action supplémentaire de votre part une fois la mise à jour exécutée. Vous ne devez pas les actualiser.

#### **Comment accédez-vous à la zone client de SwissSalary (exclusivement pour les clients et partenaires SwissSalary onPrem)?**

Via <https://swisssalary.ch> vous arrivez sur notre site. Cliquez en haut à droite sur Connexion.

Connectez-vous à l'aide des informations de connexion spécifiques à votre entreprise (adresse e-mail). Sélectionnez ensuite la mise à jour NAV (Clients SwissSalary BC/NAV) ou la mise à jour CONSTRUCTION (clients SwissSalary BAU).

Les dernières mises à jour et correctifs à télécharger vous y sont proposés. (SwissSalary onPrem).

#### **Quels autres documents pouvez-vous télécharger ?**

Outre la dernière mise à jour, les correctifs logiciels les plus récents (s'ils sont disponibles) sont téléchargés et installés dans SwissSalary. Vous restez ainsi au fait des dernières nouveautés concernant les objets (recommandé).

La bibliothèque des manuels actuels et d'autres informations sur SwissSalary sont actualisées et complétées en permanence, puis publiées via [https://docs.swisssalary.ch.](https://docs.swisssalary.ch)

*Nous avons également créé un portail avec des questionsles plusfréquemment posées dans Supportsur la page SwissSalary Frequently Asked [Questions\(FAQ\)](https://swisssalary.ch/fr/faq) et nous continuons à l'améliorer.*

#### **Comment télécharger un fichier depuis Internet ?**

Cliquez sur l'icône correspondante et le téléchargement démarre aussitôt (vous trouverez ensuite le fichier sous "Téléchargements"):

#### **Serai-je informé des nouveautés SwissSalary ?**

Nous communiquons à travers divers canaux, comme Yammer (SwissSalary Partner Network), le bulletin d'informations, le site Web et via Actualités, dans le centre de rôles.

#### **Avez-vous des questions concernant notre site Web ou le téléchargement ?**

Veuillez contacter votre partenaire Dynamics 365, envoyez-nous un message électronique à l'adresse [support@swisssalary.ch](mailto:support@swisssalary.ch) ou appelez notre assistance téléphonique au +41 (0)31 / 950 07 77. Nous serons ravis de vous conseiller!

## <span id="page-32-0"></span>**2.2 Charges/Actualiser les mises à jour et Hotfixes**

#### **Ces éclaircissements valent uniquement pour les clients qui ont installé les versions (sur site).**

1. Téléchargez les objets conformément aux descriptions du chapitre précédent.

REMARQUES IMPORTANTES:

Le manuel utilisateur se trouve sous <https://docs.swisssalary.ch>.

**QREMAROUES IMPORTANTES:** 

**QLe manuel utilisateur se trouve sous https://docs.swisssalary.ch.** que manuel utilisateur se trouve sous que la version de mise à jour B5058.000 (CONSTRUCTION) / N5058.000 (BC/NAV) ou la version la plus récente est installée. Veuillez vérifier la version détenue dans SwissSalary sous RTC Client, puis sous Centre de rôles -> Organisation.<br>QVeuillez vérifier auprès de votre partenaire Dynamics 365 si les ajustements spécifiques au client ont été

réalisés. Ils pourraient être perdus si la mise à jour n'a pas été sauvegardée au préalable.

SI UNE VERSION ANTÉRIEURE À B5058.000 / N5058.000 EST INSTALLÉE, INTERROMPEZ L'INSTALLATION ET INFORMEZ-EN VOTRE PARTENAIRE OU CONTACTEZ-NOUS!

#### ASTUCE :

Nous vous recommandons de sauvegarder vos données avant de procéder à la mise à jour. Cette précaution n'est généralement pas absolument nécessaire, mais peut s'avérer utile pour des raisons de sécurité.

2. Décompressez le fichier d'objet / de l'application avec WinZip.

3. Ouvrez Dynamics 365 Business Central / Microsoft Dynamics NAV et avec Maj+F12, allez dans Object Designer (Extras -> Object Designer).

Vous voyez maintenant tous les objets qui sont disponibles dans votre base de données BC/NAV.

4. Allez dans Fichier -> Importer.

5. Indiquez le chemin d'accès où vous avez enregistré le fichier FOB/de l'application. Le système tente maintenant de charger le fichier.

6. Une information apparaît ensuite sur l'écran. Confirmez IMPÉRATIVEMENT en cliquant sur OK ou sur Non.

#### REMARQUE:

Ouvrez TOUJOURS la feuille de calcul d'importation!

#### 7. La feuille d'importation s'ouvre.

#### REMARQUE IMPORTANTE:

Cliquez ici IMPÉRATIVEMENT sur REPLACE ALL !Cliquez ensuite sur OK et le processus de chargement démarrera !

Dans RTC Client (à partir de NAV 2015), le message suivant apparaît également (veuillez confirmer en sélectionnant "Force" ):

Dans RTC Client (à partir de NAV 2015), une synchronisation est automatiquement requise; veillez à toujours confirmer ce message en cliquant sur OUI :

8. Les objets sont maintenant dans votre base de données. Une fois l'installation effectuée, le message final suivant s'affiche:

#### REMARQUES IMPORTANTES:

Après les avoir chargés, nous recommandons de compiler les objets SwissSalary (F11). Veuillez définir un filtre (7) sur **SwS\*** dans la liste de la version (F7) et assurez-vous que "**All**" est sélectionné à gauche. Nous attirons votre attention sur le fait que le service BC/NAV doit si possible être redémarré. Généralement, cette opération ne peut être exécutée que par l'administrateur disposant des autorisations adéquates (à lancer uniquement pendant les périodes creuses, quand aucun utilisateur n'est plus connecté).

#### IMPORTANT:

Dans l'environnement sur site, nous n'offrons AUCUNE prise en charge pour l'importation des applications. Adressez-vous directement à votre partenaire Dynamics 365.

#### 9. Processus de mise à jour

Après avoir chargé les objets avec succès, revenez au menu principal, dans le Centre de rôles de SwissSalary.

Cliquez sur la rubrique Personnel (fiche employé). Le système procède automatiquement à l'actualisation de la mise à jour. L'ouverture du menu principal pour l'actualisation de la mise à jour doit impérativement être exécutée par un collaborateur détenant des droits d'administrateur. Faute de quoi, la mise à jour ne pourra être actualisée. Vous recevrez un message indiquant que le processus a bien été effectué dès que c'est terminé.

Vous trouverez un historique des mises à jour sous Centre de rôles -> Organisation, dans lequel toutes les versions de mise à jour correctement chargées sont recueillies.

Le processus d'actualisation des mises à jour doit impérativement être lancé après chaque mise à jour / Quality Release.

Dans le tableau Excel, vous pouvez voir les objets qui viennent d'être créés ou qui ont été modifiés. Vous trouverez ces objets et ceux qui se trouvent dans la zone d'accès restreint Partenaire sur notre site Web.

Explications concernant les types:

 $1 =$ Table  $3 =$  Report 4 = Dataport  $5 =$ Codeunit  $6 =$  XMLport  $7 =$ MenuSuite  $8 = Page$  $9 =$  Query

Si vous avez besoin d'éclaircissements, adressez-vous directement à votre partenaire Dynamics 365 ou contactez notre assistance.

## <span id="page-34-0"></span>**2.3 Droits d'accès et autorisations**

Description des rôles d'autorisation:

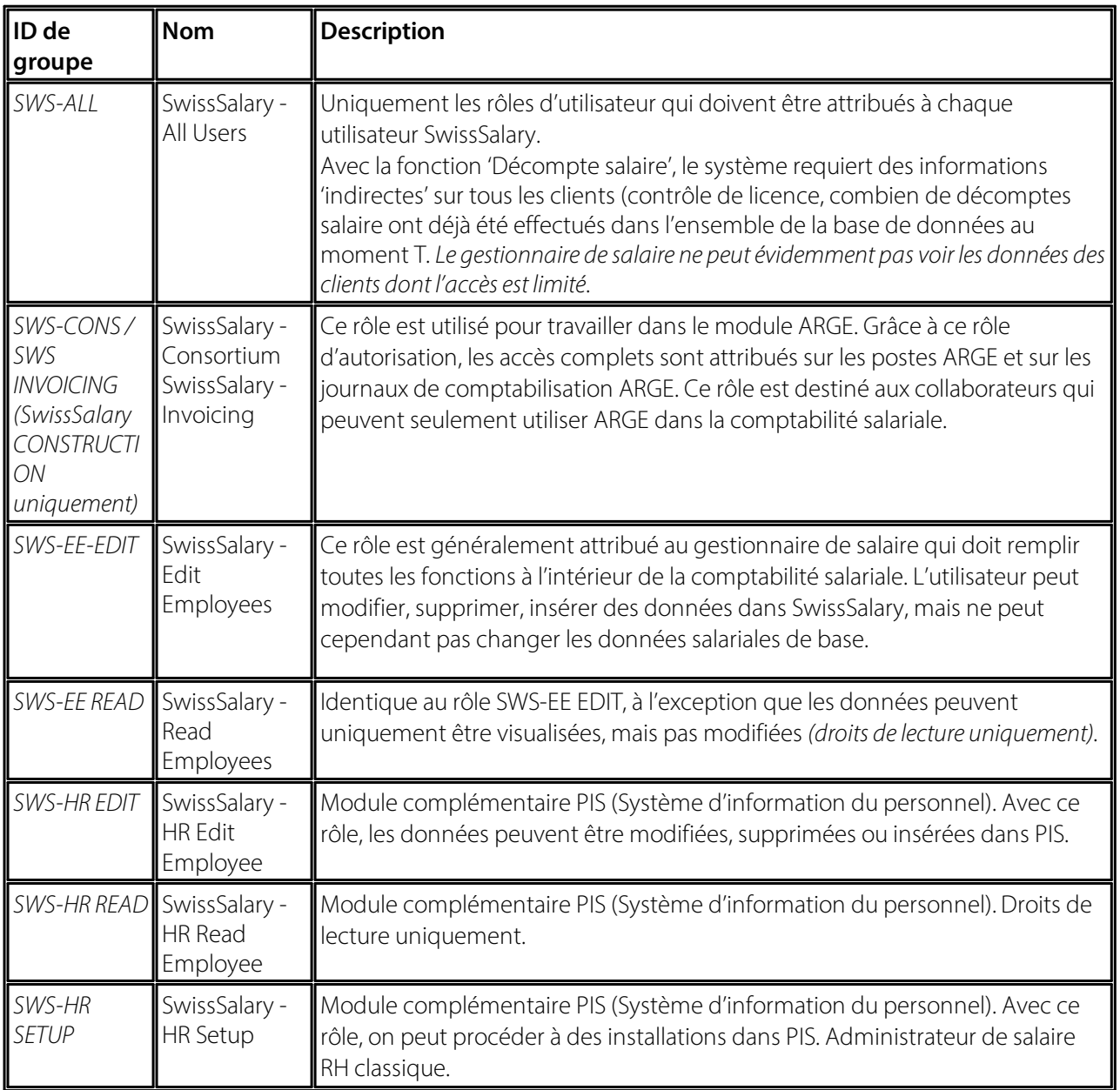

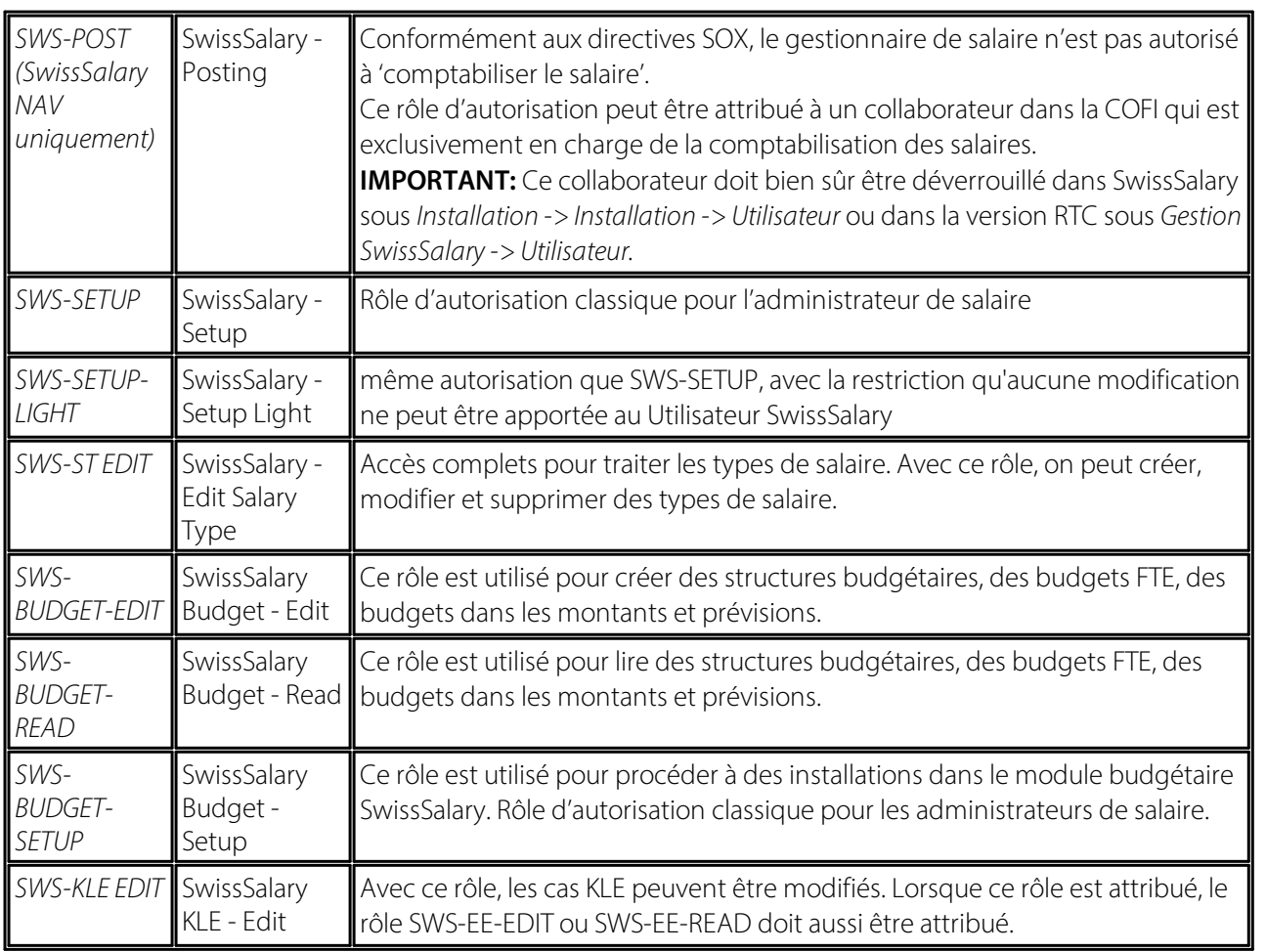

Les rôles d'autorisation modifiés doivent être ajustés dans SwissSalary après chaque mise à jour et pré-mise à jour *(nouveaux accès aux tableaux etc.)*

#### **NOTE IMPORTANTE:**

- qSi vous avez procédé à des ajustements individuels dans les *rôles d'autorisation "SWS\*" par défaut,* n'oubliez pas que ceux-ci seront écrasés par le chargement automatique des rôles "par défaut".<br> **QAjoutez impérativement ces nouveaux tableaux aux rôles d'autorisation appropriés avant de redéverrouiller**
- le système pour les utilisateurs !

Le processus de chargement des rôles par défaut peut être démarré via *Centre de rôles-> Organisation*. Vous pouvez installer d'un clic "toutes les mises à jour de la boutique".

Pour les rôles spécifiques aux clients, sélectionnez pour le fichier ZIP le chemin d'accès approprié dans l'onglet *Options* et pour *Direction*, sélectionnez *Importer*. Cliquez ensuite sur *OK,* les rôles utilisateur par défaut seront ajustés dans SwissSalary.

Si vous avez effectué des modifications dans nos rôles d'utilisateur par défaut ou souhaitez réaliser des modifications manuelles, allez dans *Extras -> Sécurité -> Rôles*. Cliquez sur le rôle approprié et ajoutez les nouveaux tableaux sous *Rôles -> Droits d'accès*. Vous trouverez cette installation dans RTC Client sous Départements -> Gestion -> Gestion des TI -> Généralités -> Ensemble des autorisations. Si vous avez des questions concernant ces installations, veuillez contacter le partenaire en charge.

Les tableaux suivants viennent d'être créés et doivent être ajoutés aux rôles correspondants *(au cas où ils seraient déjà utilisés et pour les entreprises qui ne travaillent pas avec les autorisations par défaut)*:

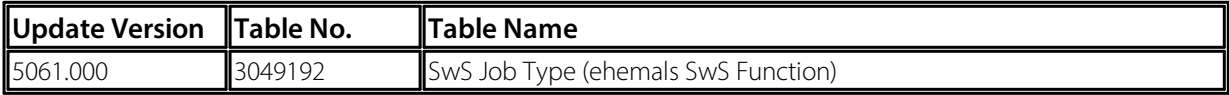